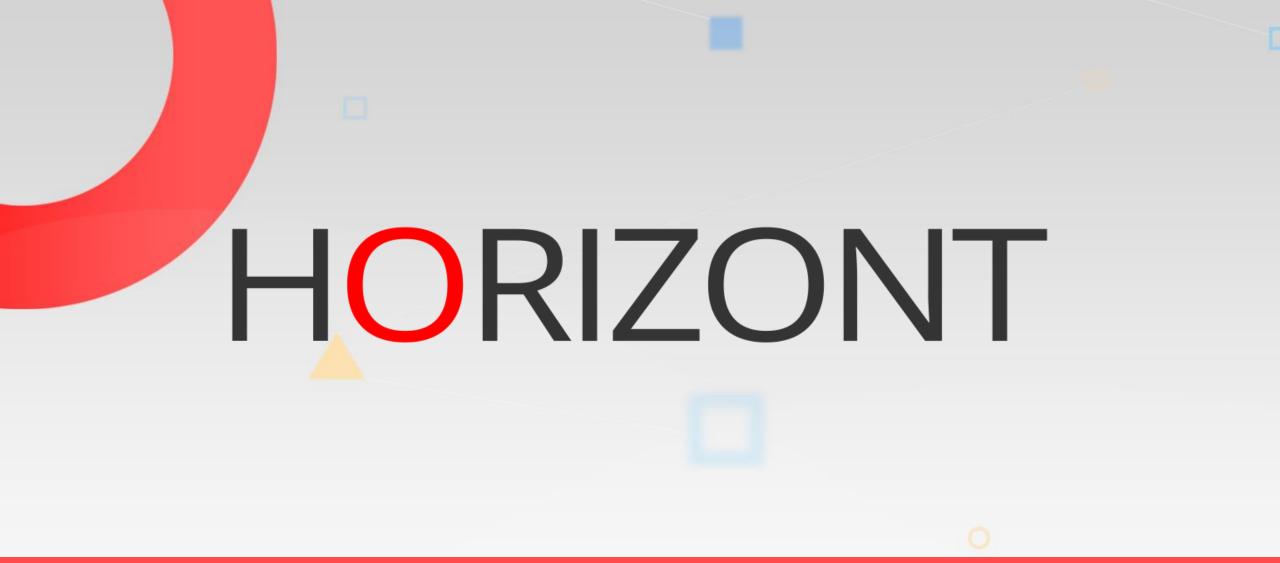

# Comparison IWS/Graph and IWS/WebAdmin for IWSz

Architecture and functions

## Who and how use the the products

#### • Graph is the tool for real experts, the planning team.

- You can load and analysis very large netplans, hundred thousands of jobs. And search for critical path etc.
- But there is no update function, no versions of applications, no job history.

#### • WebAdmin is the tool for "everybody", developers etc.

- easy query dialogs,
- you can update applications,
- see and if needed reuse old versions of applications,
- copy applications from one to another IWS,
- monitor and restart operations
- query when did my jobs run,
- use various analysis and statistic reports etc.
- It's also useful for the planning team.

#### **Overview technical architecture**

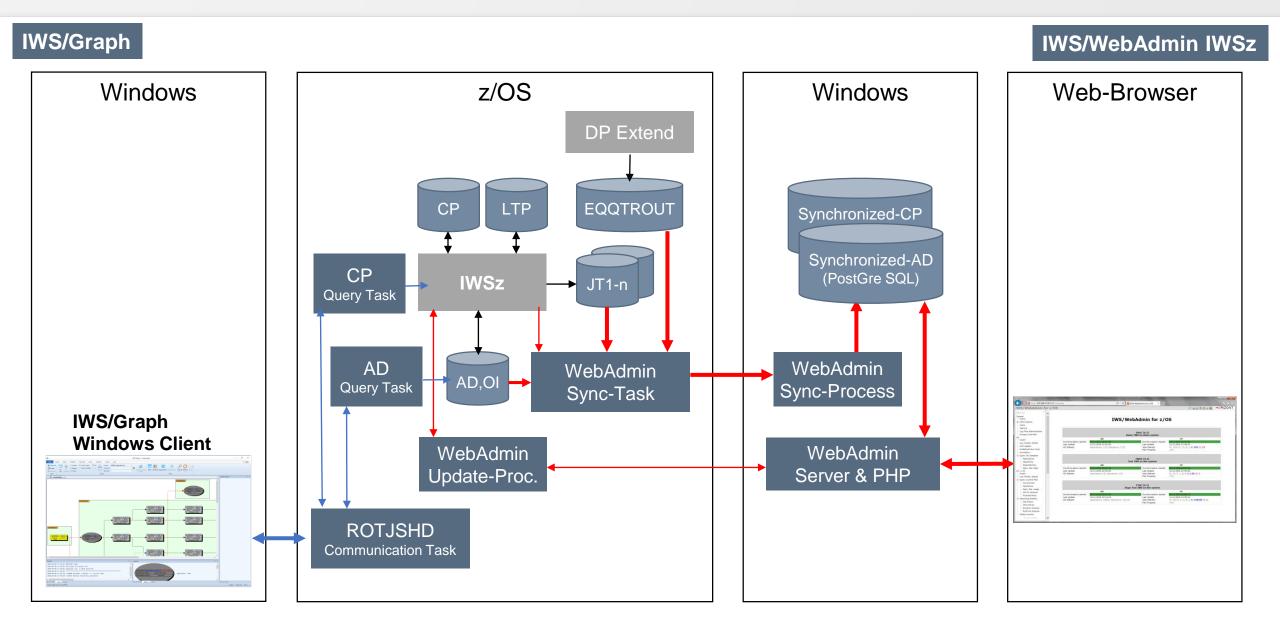

## **Differences between product functions - Overview**

| Function                                                     | IWS/Graph                    | IWS/WebAdmin z          |                                |
|--------------------------------------------------------------|------------------------------|-------------------------|--------------------------------|
| Graphics                                                     |                              |                         |                                |
| Netplan of Application Description                           | $\checkmark$                 | $\checkmark$            |                                |
| Netplan of Current Plan                                      | $\checkmark$                 | $\checkmark$            |                                |
| Netplan of historical current plan (old CP versions)         | Offline, if unloaded to file | $\checkmark$            | Own Database                   |
| Netplan of trial plan (forecast CP versions)                 | Offline, if unloaded to file | $\checkmark$            |                                |
| Bar charts (based on Current Plan)                           | √ limited                    | $\checkmark$            | =                              |
| Print, export, save netplans                                 | $\checkmark$                 | $\checkmark$            | _                              |
| Database                                                     |                              |                         | History                        |
| IWS AD in own synchronised database                          | not intended                 | $\checkmark$            | * Thistory                     |
| Keep old versions (Audit AD)                                 | not intended                 |                         |                                |
| IWS CP in own synchronised database                          | not intended                 | V                       | Comparison                     |
| Keep old CP versions                                         | not intended                 | $\overline{\mathbf{v}}$ |                                |
| Application Description                                      |                              |                         | <ul> <li>Simulation</li> </ul> |
| Create, modify and delete applications and operations (Jobs) | not intended                 | $\checkmark$            |                                |
| Modify/Display Operator Instruction (OI)                     | √ display only               | $\overline{\mathbf{v}}$ | Statistics                     |
| User roles and security concept                              | not intended                 | √ limited               | Oldliolioo                     |
| Auditable handover workflow through several stages           | not intended                 | not intended            |                                |
| Application description documentation (Report)               |                              |                         |                                |
| Query dialog for application description (X-Ref)             | $\sqrt{1}$ ISPF only         |                         |                                |
| Current Plan                                                 | (.e e <b>)</b>               |                         |                                |
| Insert / modify applications in LTP                          | not intended                 | $\checkmark$            |                                |
| Insert / modify applications in CP                           | not intended                 |                         |                                |
| Insert / modify applications in CP inclusive JCL             | not intended                 | not intended            |                                |
| Edit JCL in CP                                               | not intended                 | V                       |                                |
| Monitoring                                                   |                              |                         |                                |
| Query dialog current plan (X-Ref)                            | not intended                 | N                       |                                |
| Common error list (for many TWS systems)                     | not intended                 | N                       |                                |
| Status Monitoring on business process level and              | not intended                 | <b>`</b>                |                                |
| Alarm (email) function for late/error jobs                   | $\checkmark$                 | $\checkmark$            |                                |
| Forecast                                                     |                              |                         |                                |
| Simulation of runtimes after changes                         | not intended                 | $\checkmark$            |                                |
| Forecast of any day in the future                            | V                            | $\overline{\mathbf{v}}$ |                                |
| Forecast, based on CP-Trial report                           |                              | 1                       |                                |
| Loop Analysis                                                |                              | N N                     |                                |
| Reporting, Statistics                                        |                              |                         |                                |
| Job runtime history                                          | not intended                 | N                       |                                |
| Activity statistic *                                         | not intended                 | N N                     |                                |
| Analysis of job durations, end times and deadlines           | not intended                 | N                       |                                |
| Dash Board                                                   | not intended                 | 2                       |                                |
| Batch                                                        | not intended                 | N N                     |                                |
| Batch Interface                                              | 7                            | limited (Scripts, SQL)  |                                |
| Daton internate                                              | N N                          | milleu (Scripis, SQL)   |                                |

## **Differences between product functions - Details 1**

| Function                                | IWS/Graph                     | IWS/WebAdmin z       |
|-----------------------------------------|-------------------------------|----------------------|
| Graphics                                |                               |                      |
| Netplan of Application Description      | $\checkmark$                  | $\checkmark$         |
| Netplan of Current Plan                 | $\checkmark$                  | $\checkmark$         |
| Netplan of historical current plan (old | Offline, if unloaded to file  | $\checkmark$         |
| Netplan of trial plan (forecast CP      | Offline, if unloaded to file  | $\checkmark$         |
| Bar charts (based on Current Plan)      | √ lim ite d                   | $\checkmark$         |
| Print, export, save netplans            | $\checkmark$                  | $\checkmark$         |
| Database                                |                               |                      |
| IWS AD in own synchronised database     | not intended                  | $\checkmark$         |
| Keep old versions (Audit AD)            | not intended                  | $\checkmark$         |
| IWS CP in own synchronised database     | not intended                  | $\checkmark$         |
| Keep old CP versions                    | not intended                  | $\checkmark$         |
| Application Description                 |                               |                      |
| Create, modify and delete applications  | not intended                  | $\checkmark$         |
| (OI)                                    | $\sqrt{	extsf{display}}$ only | $\checkmark$         |
| User roles and security concept         | not intended                  | $\sqrt{1}$ lim ite d |
| Auditable handover workflow through     | not intended                  | not intended         |
| documentation (Report)                  | $\checkmark$                  | $\checkmark$         |
| Query dialog for application            | $\sqrt{1}$ ISPF only          | $\checkmark$         |

## **Differences between product functions - Details 2**

| Function                                           | IWS/Graph    | IWS/WebAdmin z         |
|----------------------------------------------------|--------------|------------------------|
| Current Plan                                       |              |                        |
| Insert / modify applications in LTP                | not intended | $\checkmark$           |
| Insert / modify applications in CP                 | not intended | $\checkmark$           |
| Insert / modify applications in CP inclusive JCL   | not intended | not intended           |
| Edit JCL in CP                                     | not intended | $\checkmark$           |
| Monitoring                                         |              |                        |
| Query dialog current plan (X-Ref)                  | not intended | $\checkmark$           |
| Common error list (for many TWS systems)           | not intended | $\checkmark$           |
| Status Monitoring on business process level        |              |                        |
| Alarm (email) function for late/error jobs         | $\checkmark$ | $\checkmark$           |
| Forecast                                           |              |                        |
| Simulation of runtimes after changes               | not intended | $\checkmark$           |
| Forecast of any day in the future                  | $\checkmark$ | $\checkmark$           |
| Forecast, based on CP-Trial report                 | $\checkmark$ | $\checkmark$           |
| Loop Analysis                                      | $\checkmark$ | $\checkmark$           |
| Reporting, Statistics                              |              |                        |
| Job runtime history                                | not intended | $\checkmark$           |
| Activity statistic *                               | not intended | $\sim$                 |
| Analysis of job durations, end times and deadlines | not intended | $\sim$                 |
| Dash Board                                         | not intended | $\checkmark$           |
| Batch                                              |              |                        |
| Batch Interface                                    | $\checkmark$ | limited (Scripts, SQL) |

#### IWS/WebAdmin for IWSz

Useful additional functions only here

## Verify your changes, Compare the Applications

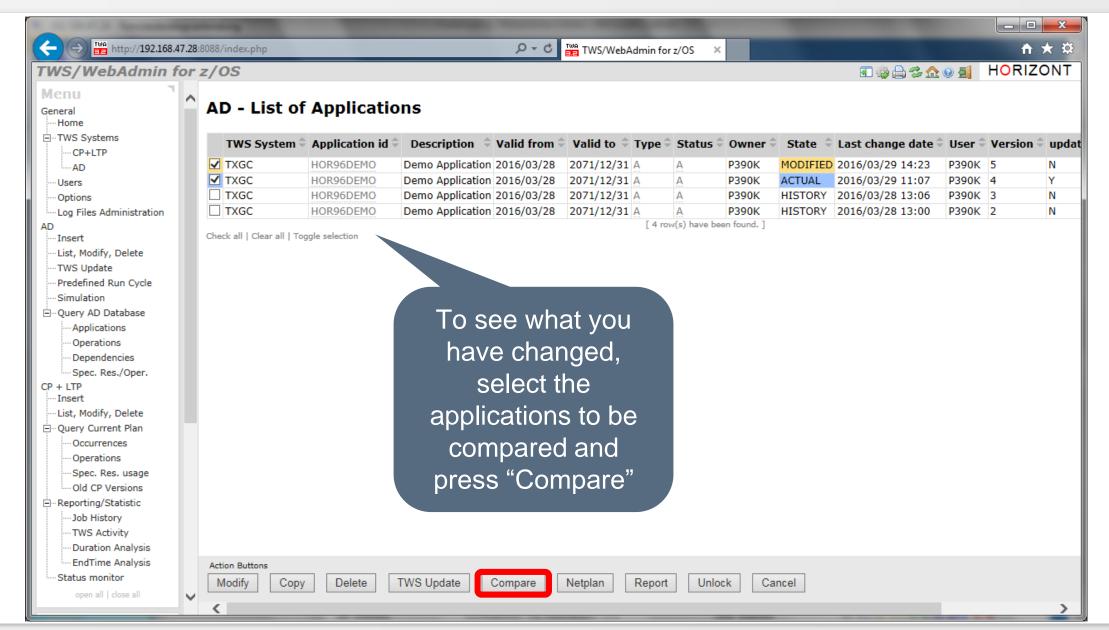

### **Compare Applications**

| WS/WebAdmin fo           | or z/OS                 |      |                       |           | र ७िRIZONT           |
|--------------------------|-------------------------|------|-----------------------|-----------|----------------------|
| Menu<br>General<br>Home  | <b>Operations</b>       |      |                       |           | ^                    |
| TWS Systems<br>CP+LTP    | Operation 001           |      |                       |           |                      |
| AD                       | 001                     |      | HOR96DEMO (version 5) | н         | OR96DEMO (version 4) |
|                          | Wsid                    | DMY  |                       | DMY       |                      |
| Options                  | Op no                   | 001  |                       | 001       |                      |
| Log Files Administration | Jobname                 |      |                       |           |                      |
| AD<br>Insert             | Operation Text          |      |                       |           |                      |
| List, Modify, Delete     | Smoothing Factor        |      |                       |           |                      |
|                          | Feedback Limit          |      |                       |           |                      |
| TWS Update               | Highest Return Code     | 0000 |                       | 0000      |                      |
| Predefined Run Cycle     | Input arrival day       | 01   |                       | 01        | The changes are      |
| Simulation               | Input arrival time      | 0030 |                       | 0100      | ric onanges ar       |
| ⊡ Query AD Database      | Operation Deadline Day  |      |                       |           | shown in red. He     |
| Applications             | Operation Deadline Time |      |                       |           | Shown in red. rie    |
| Operations               | Resource 1              | 00   |                       | 00        |                      |
| Dependencies             | Resource 2              | 00   |                       | 00        | we changed the       |
| Spec. Res./Oper.         | Parallel Servers        | 01   |                       | 01        |                      |
| CP + LTP                 | Job Class               |      |                       |           | "Operation IA tim    |
| ···· Insert              | Sysout Class            |      |                       |           |                      |
| List, Modify, Delete     | Form Number             |      |                       |           | from 01.00 to 00.3   |
| - Query Current Plan     | Submit                  | Y    |                       | Y         |                      |
| Occurrences              | Hold/Release            | Y    |                       | Y         |                      |
| Operations               | Suppress if late        | N    |                       | N         |                      |
| Spec. Res. usage         | Time Dependent          | Y    |                       | Y         |                      |
| Old CP Versions          | Error Tracking          | Y    |                       | Y         |                      |
| - Reporting/Statistic    | Deadline WTO            | N    |                       | N         |                      |
| Job History              | Restartable             |      |                       |           |                      |
| TWS Activity             | Reroutable              |      |                       |           |                      |
| - Duration Analysis      | Clean up Type           | N    |                       |           | i de setie e l       |
| EndTime Analysis         | Workstation Info        |      | You can also          | o nide al | Identical            |
|                          |                         |      |                       |           |                      |

## **TWS/WebAdmin for z/OS Simulation**

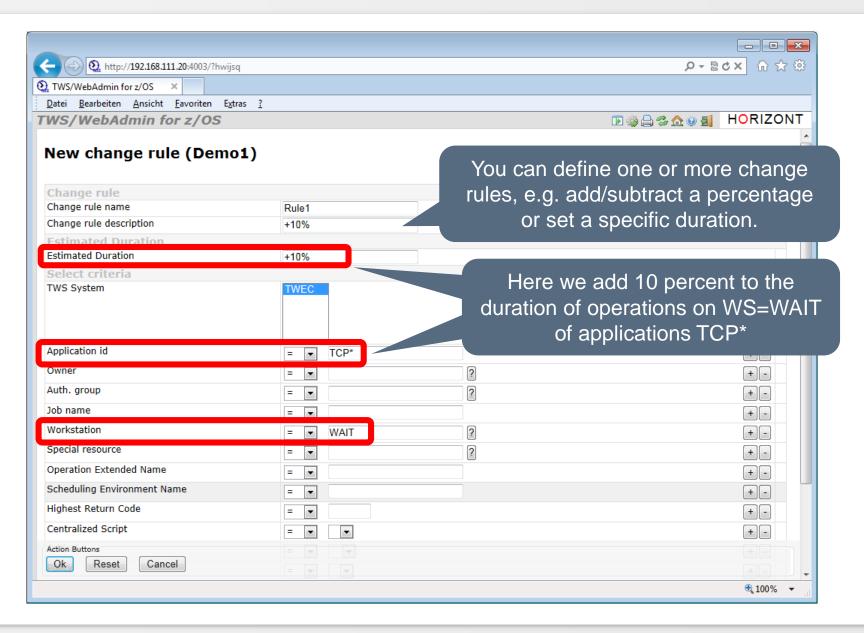

## Sample use cases for IT-Leader and Analysts

- The Dashboard gives a quick overview about the status of the connected IWS systems
- The Reporting/Statistic part enables analysis like
  - How many Jobs did run last year/month/day/hour
  - When did a job run, how often, successful or in error
  - Which jobs did run 20 percent longer than expected
  - Which jobs ended more than one hour later as scheduled
  - Which jobs passed their deadline
- The Reporting/Statistic part shows trends about
  - Job duration growth
  - Job end times (e.g. if job is ending later and later)
  - Missing deadline prediction

## The Dashbord

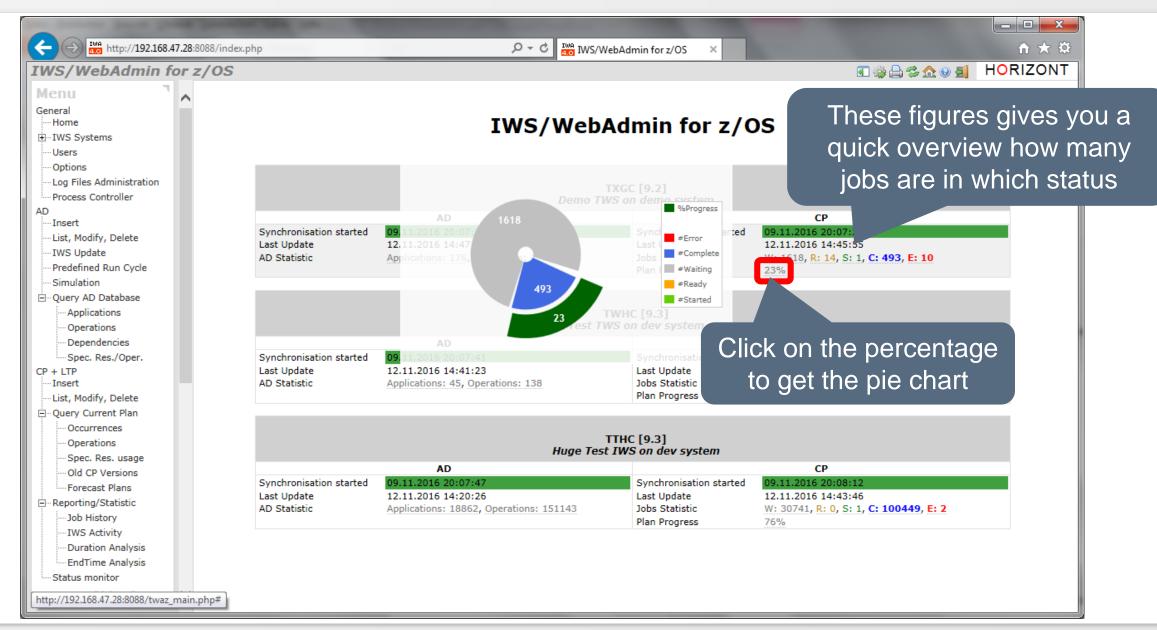

## **IWS Activity Report**

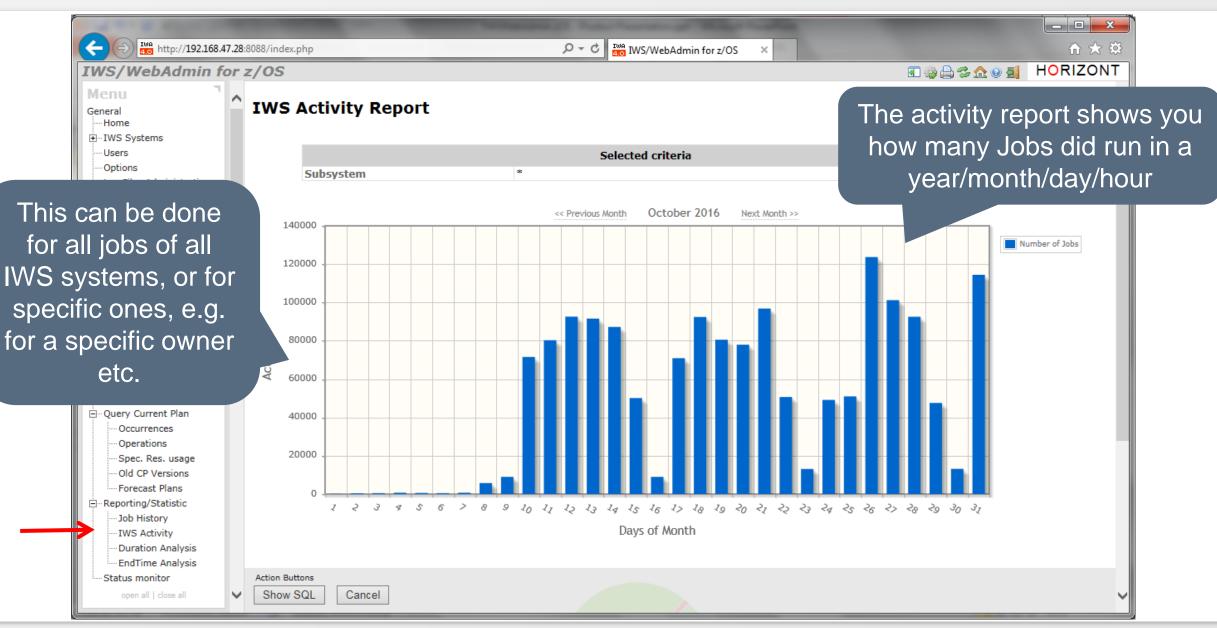

## **Job Duration Analysis**

| TWS/WebAdmin for z/OS<br>Job Duration Analysis |               |             | "#         | Duration, Average,<br>"#" means no. of runs,<br>Trend, DL prediction |      |       |             |     |            | Las        | East week |       |            |                                 |          |   |       |              |
|------------------------------------------------|---------------|-------------|------------|----------------------------------------------------------------------|------|-------|-------------|-----|------------|------------|-----------|-------|------------|---------------------------------|----------|---|-------|--------------|
| Filter: <b>All</b>   Crit                      |               | Total       |            |                                                                      |      |       |             | Mo  | Week       |            |           |       |            |                                 |          |   |       |              |
| Jobname                                        | Application 4 | Subsystem 🕯 | Duration 4 | Average                                                              |      | Trend | 1% PI       | red | Duration ‡ | Average \$ |           | Trend | % Div %    | Duration 🗘                      |          |   | Trend | % Div        |
| END                                            | HOR95DEMO     | TXGC        | 00:00:00   | 00:00:00                                                             | 23   |       | <br>⊿ n/a   |     | 00:00:00   | 00:00:00   |           |       | .∼<br>≰10  | 00:00:00                        | 00:00:00 | 6 | 0     | ~~<br>🔏 0    |
| HOR95005                                       | HOR95DEMO     | TXGC        | 00:57:30   | 00:02:30                                                             |      | 4.42  | a n/a a > 3 |     | 00:57:30   | 00:02:30   |           |       | a 0<br>a 0 | 00:13:30                        | 00:02:15 | 6 | -     | a 0<br>a -10 |
| HOR95010                                       | HOR95DEMO     | TXGC        | 04:58:30   | 00:12:58                                                             |      | 51.08 |             |     | 04:58:30   | 00:12:58   |           |       | ₩ 0        | 01:27:30                        | 00:14:35 | 6 | 50    | <b>112.</b>  |
| HOR95011                                       |               | TXGC        | 00:43:45   | 00:01:54                                                             |      | 7.41  |             | -   | 00:43:45   | 00:01:54   |           |       | di 0       | 00:10:15                        | 00:01:42 | 6 | 38.73 |              |
| HOR95012                                       |               | TXGC        | 00:41:00   | 00:01:46                                                             |      | 7.12  |             | -   | 00:41:00   | 00:01:46   |           |       | d 0        | 00:10:15                        | 00:01:42 | 6 | 21.84 |              |
| HOR95013                                       |               | TXGC        | 00:00:23   | 00:00:01                                                             | 23   |       | 1/a         | · · | 00:00:23   | 00:00:01   | 23        |       | <b>d</b> 0 | 00:00:06                        | 00:00:01 | 6 |       | <b>d</b> 0   |
| T2100                                          | HOR95DEMO     | TXGC        | 00:00:00   | 00:00:00                                                             | 23   | 0     | ,<br>Va     |     | 00:00:00   | 00:00:00   | 23        |       | <b>d</b> 0 | 00:00:00                        | 00:00:00 | 6 |       | <b>d</b> 0   |
| ected jo                                       | obs           |             |            |                                                                      |      | _     |             |     |            |            |           |       |            |                                 |          |   |       |              |
|                                                |               |             |            | Click or<br>show<br>raphica                                          | 's t | he tr | end         |     |            |            |           |       | ma         | ng tren<br>arked re<br>nking gi | ed,      |   |       |              |

Comparison IWS/Graph and IWS/WebAdmin for IWSz

## Job End Time Analysis and Deadline Prediction

| WS/Web                | Admin for z/OS                |                           |      |       |   |           |          |            |          |                   |             |          |      | i @ <b>_</b> | 🏡 🕘 🚮 🛛 H      | ORIZON    |  |
|-----------------------|-------------------------------|---------------------------|------|-------|---|-----------|----------|------------|----------|-------------------|-------------|----------|------|--------------|----------------|-----------|--|
|                       | Fime Analysis                 | Negative Transfe          |      |       |   |           |          |            | <u> </u> | jain, o<br>I runs |             |          |      |              |                |           |  |
| nicer: All   Critical | Predictions   Positive Trends | Negative Trends           |      |       |   | Tota      | 1        |            |          |                   | Month       |          |      | Week         |                |           |  |
| Jobname               | Application                   | Subsystem                 | # \$ | Trend | % | Pred \$   | Prog % 🗘 | Tempo      | # 0      | Trend %           | Div %       | Tempo    | ÷#:  | Trend o      |                | Tempo     |  |
| END                   | HOR95DEMO                     | TXGC                      | 27   | 38.5  | 4 | >2 years  | 89.82    | + 00:00:12 | 26       | 37.06             | -0.01       | + 00:00  | 07 6 | 7.86         | <b>4</b> -0.17 | + 00:00:0 |  |
| HOR95005              | HOR95DEMO                     | TXGC                      | 27   | -2.92 | ~ | n/a       | 98.64    | + 00:00:01 | 26       | -3.43             | -0          | - 00:00: | 01 6 | -26.87       | <b>0.02</b>    | - 00:00:1 |  |
| HOR95010              | HOR95DEMO                     | TXGC                      | 27   | 50.2  | ~ | >3 years  | 89.46    | + 00:00:12 | 26       | 50.49             | -0.01       | + 00:00  | 12 6 | 51.28        | -0.22          | + 00:00:1 |  |
| HOR95011              | HOR95DEMO                     | TXGC                      | 27   | 40.76 | ~ | >2 years  | 89.71    | + 00:00:12 | 26       |                   | -0.01       | + 00:00  | 13 6 | 44.44        | <b>4</b> -0.2  | + 00:00:2 |  |
| HOR95012              | HOR95DEMO                     | TXGC                      | 27   | 31.96 | ~ | >2 years  | 89.75    | + 00:00:12 | 26       | 29.5              | -0.02       | + 00:00  | 02 6 | -40.73       | <b>-0.17</b>   | - 00:00:2 |  |
| HOR95013              | HOR95DEMO                     | TXGC                      | 27   | 38.5  | ~ | >3 months | 98.51    | + 00:00:12 | 26       | 37.06             | -0.01       | + 00:00  | 07 6 | 7.86         | <b>d</b> -0.17 | + 00:00:0 |  |
| T2100                 | HOR95DEMO                     | TXGC                      | 26   | 24.78 |   | >10 years | 88.24    | + 00:00:01 | 25       | 25.56             | <b>1</b> -0 | + 00:00  | 01 6 | 56.35        | <b>-0.01</b>   | + 00:00:0 |  |
|                       |                               | lick on th<br>or this jol |      |       |   | ol, it s  |          | the t      |          |                   |             |          |      |              |                |           |  |

Comparison IWS/Graph and IWS/WebAdmin for IWSz

#### Thanks for your attention! Do you have any questions?

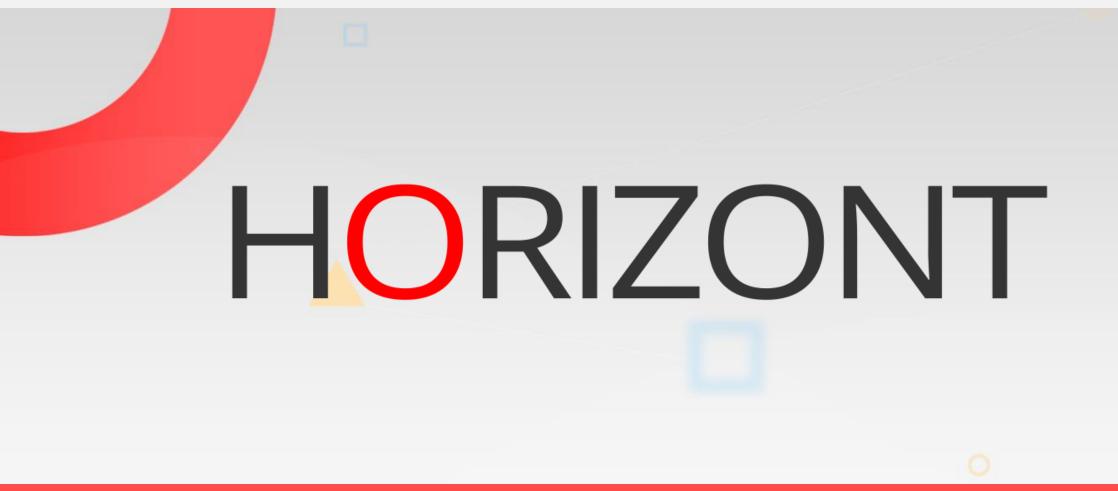

Please feel free to visit us in Munich or send an email to info@horizont-it.com